# **Mattermost: Konto anlegen, erste Anmeldung**

Mattermost erfordert, dass Sie sich einmalig mit ihrer Dienstlichen Mailadresse am Kollegiumsforum registrieren und ein Benutzerkonto erstellen. Es werden nur Mailadressen der Domain quenstedtgymnasium.de zur Anmeldung akzeptiert.

## **Gehen Sie wie folgt vor:**

Öffnen Sie im Browser die Seite <https://chat.schule.social/>

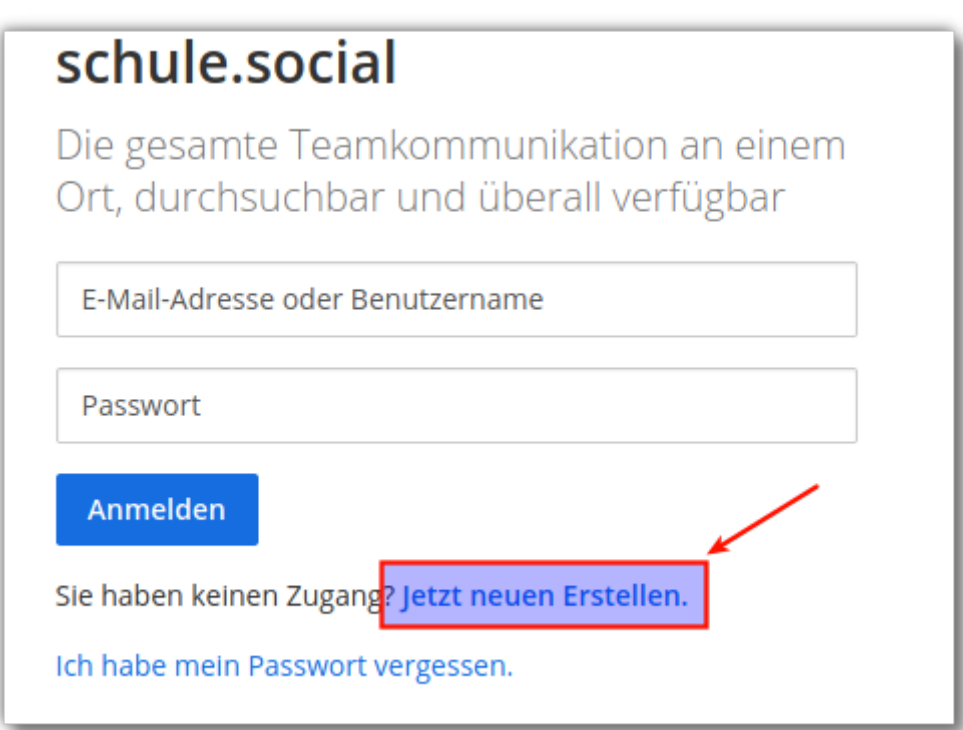

Klicken Sie den Verweis an, um einen neuen Zugang zu erstellen.

Last update: 15.01.2020 anleitungen:mattermost:anmelden:start https://wiki.qg-moessingen.de/anleitungen:mattermost:anmelden:start?rev=1579117373 20:42

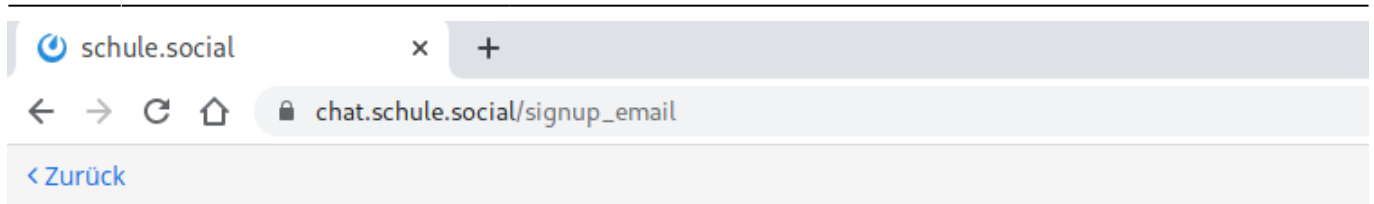

# schule.social

Die gesamte Teamkommunikation an einem Ort, durchsuchbar und überall verfügbar

Ein eigenes Konto erstellen

Sie besitzen bereits ein Konto? Klicken Sie hier um sich anzumelden.

### Wie lautet ihre E-Mail-Adresse?

testuser@quenstedt-gymnasium.de

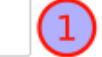

Gültige E-Mail-Adresse für Registrierung erforderlich

### Wählen Sie einen Benutzernamen

#### testuser.qg

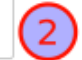

Sie können Kleinbuchstaben, Zahlen, Punkte, Striche und Unterstriche verwenden.

### Wählen Sie ihr Passwort

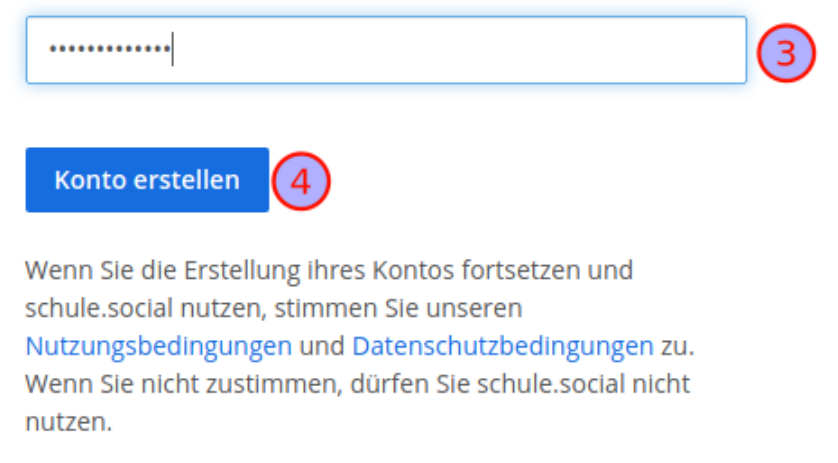

#### Füllen Sie die Anmeldeinformationen aus:

1. Ihre dienstliche Mailadresse, muss auch @quenstedt-gymnasium.de enden.

From: <https://wiki.qg-moessingen.de/> - **QG Wiki**

Permanent link: **<https://wiki.qg-moessingen.de/anleitungen:mattermost:anmelden:start?rev=1579117373>**

Last update: **15.01.2020 20:42**

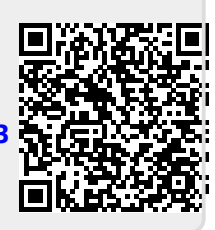